## How To: Add a speed dial to your Cisco desk phone

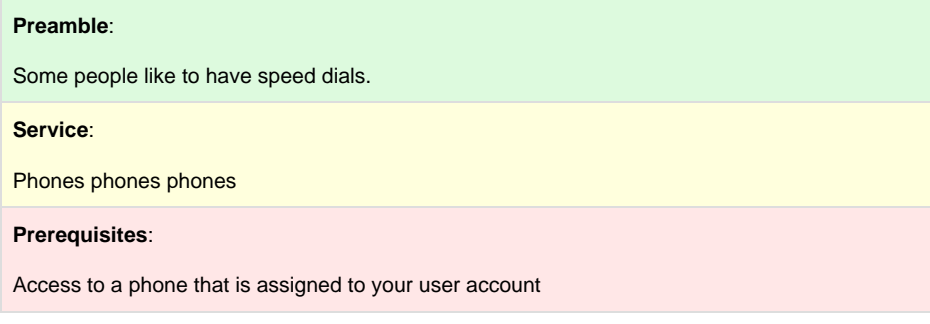

- 1. Go to<https://phones.lclark.edu/ucmuser/>
- 2. Login with LC credentials. Should see something like so ---

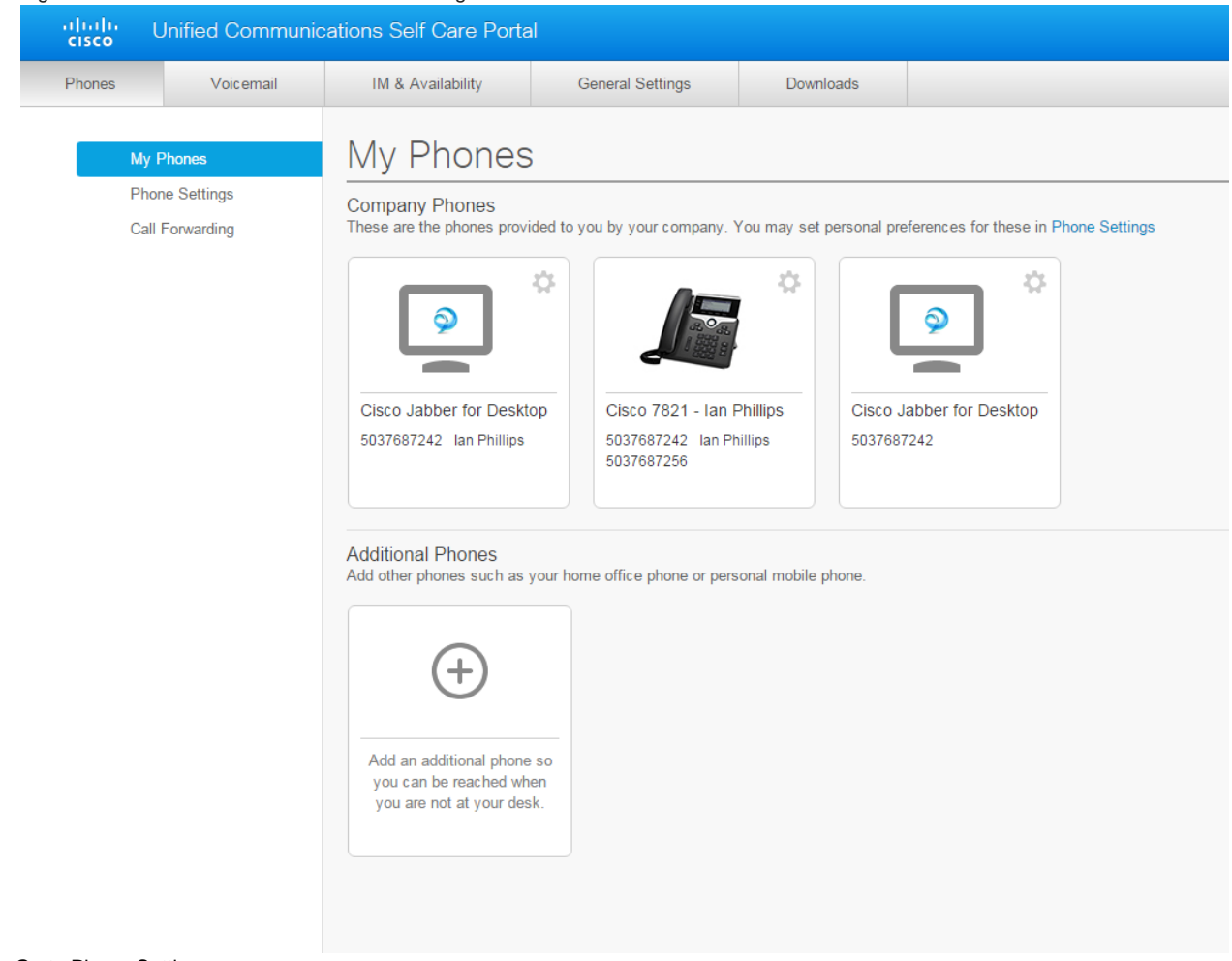

3. Go to Phone Settings:

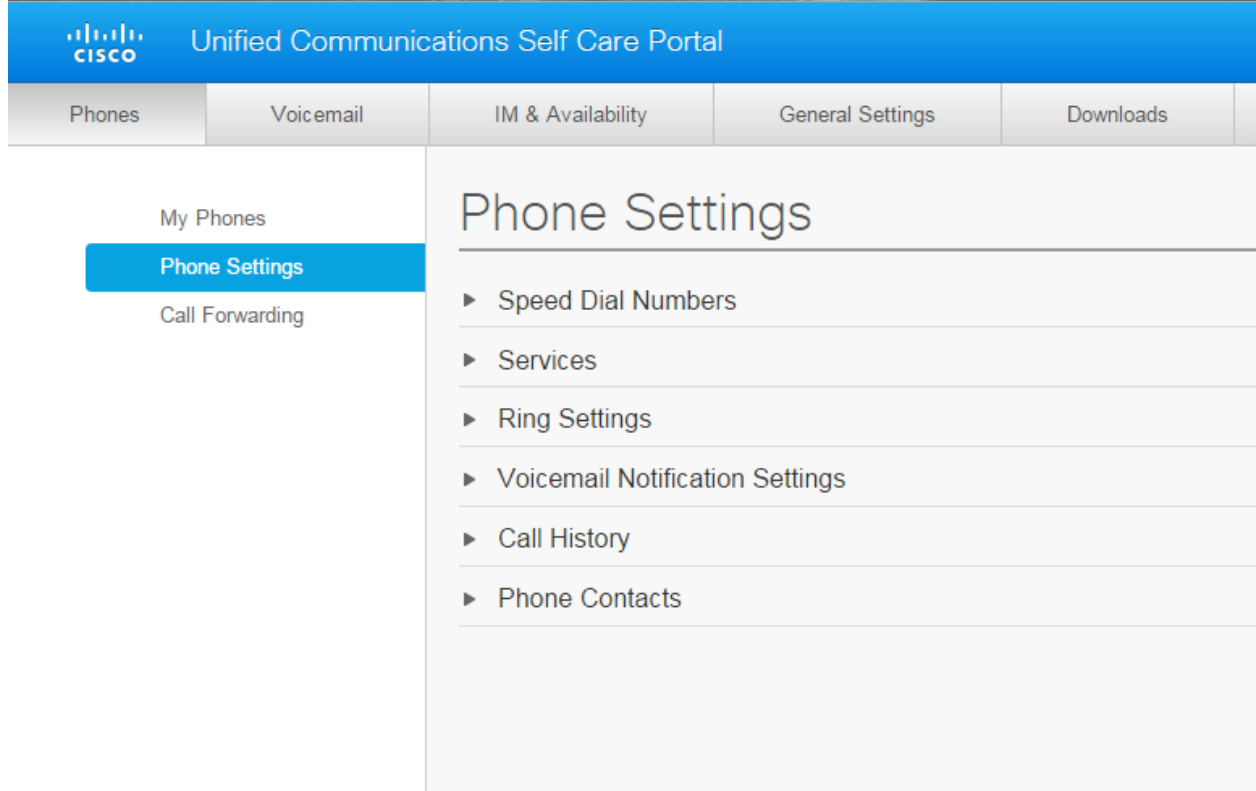

## 4. Add Speed Dial Numbers:

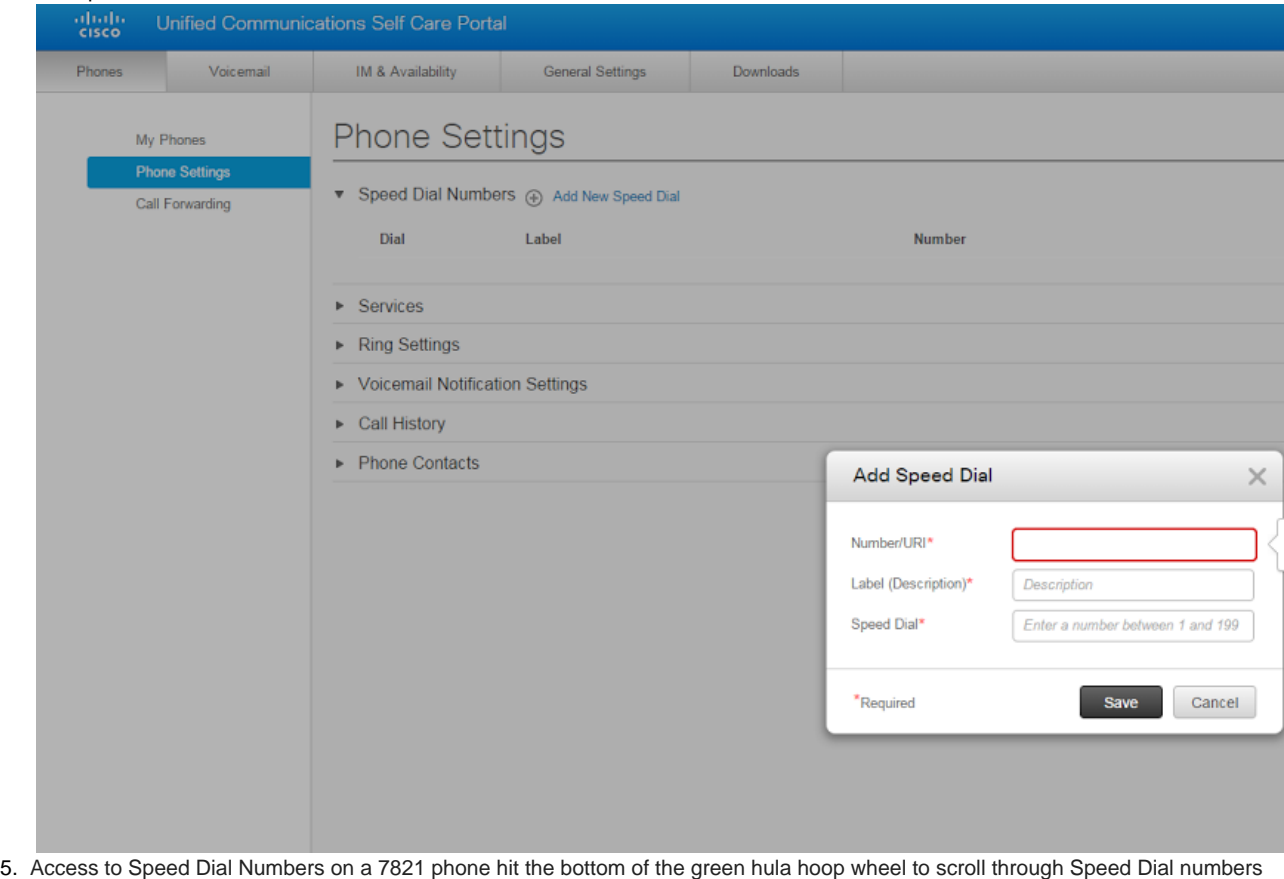